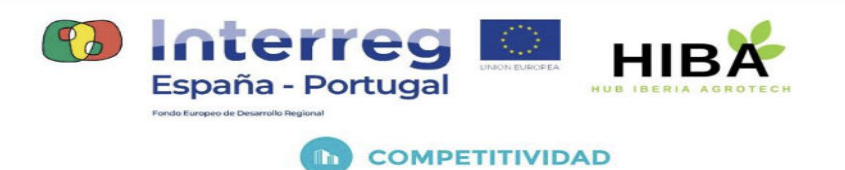

# **ENTREGABLE** 01:

# GUÍA DE CONFIGURACIÓN ENTORNO DE PROGRAMACIÓN VISUAL CON NODE-RED 3.0.2

(Mayo 2023)

あちくめちくゆうしゃしょうしゃしゃしゃ しょくやい

0762 HIBA 6 E Proyecto cofinanciado por el Fondo Europeo de Desarrollo Regional (FEDER), Programa Interreg V-A España-Portugal 2014-2020 (POCTEP)

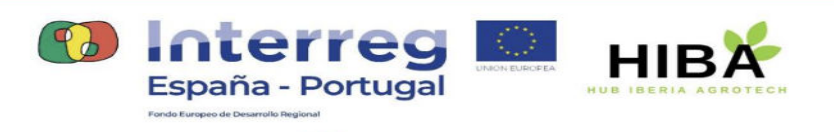

**D** COMPETITIVIDAD

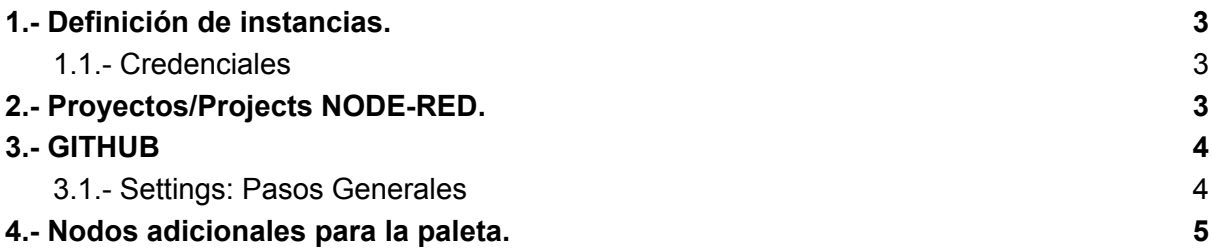

LES ELES CELEVATS ELES ELES

0762 HIBA 6 E Proyecto cofinanciado por el Fondo Europeo de Desarrollo Regional (FEDER), Programa Interreg V-A España-Portugal 2014-2020 (POCTEP)

 $\delta$ 

 $\delta$ 

贞月

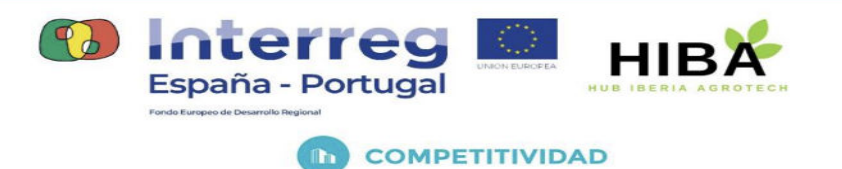

## <span id="page-2-0"></span>1.- Definición de instancias.

Se han definido tres (3) instancias de nodered dentro del proyecto HIBA. Su acceso autenticado vía keyrock se identifica a través de las siguientes URL:

- <https://nodered.agrifiware.es/001>
- <https://nodered.agrifiware.es/002>
- <https://nodered.agrifiware.es/003>

#### <span id="page-2-1"></span>1.1.- Credenciales

La credenciales utilizadas para cada una de las instancias son desde el gestor de identidad Keyrock son:

#### **H**sunrios

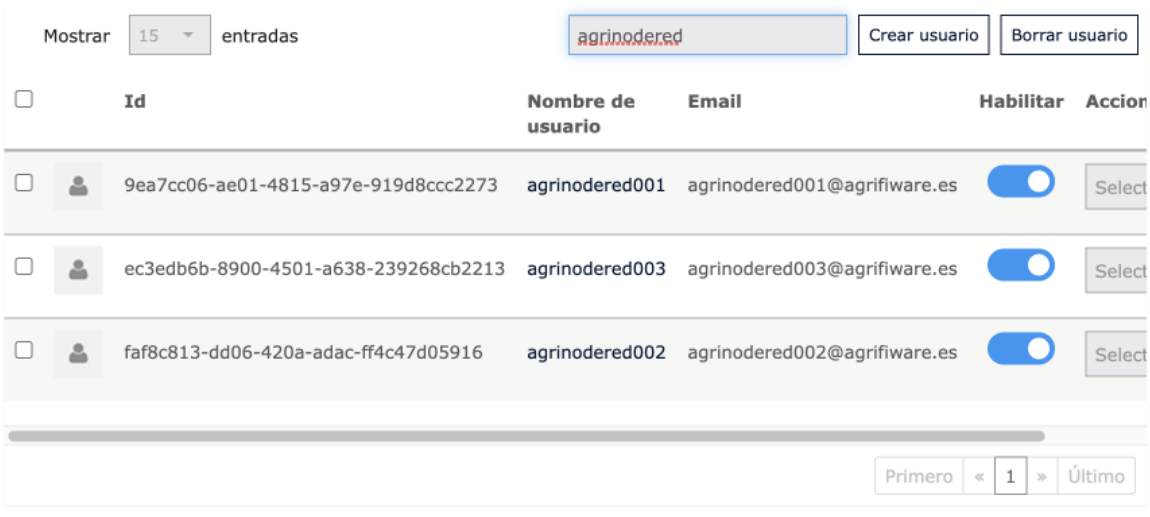

### <span id="page-2-2"></span>2.- Proyectos/Projects NODE-RED.

Cada una de esas instancias se ha relacionado con un sistema de control de versiones para mantener copias de seguridad de los *flows* creados así como el versionado de su código.

あるともちくりなしむないもちくりなしない

0762 HIBA 6 E Proyecto cofinanciado por el Fondo Europeo de Desarrollo Regional (FEDER), Programa Interreg V-A España-Portugal 2014-2020 (POCTEP)

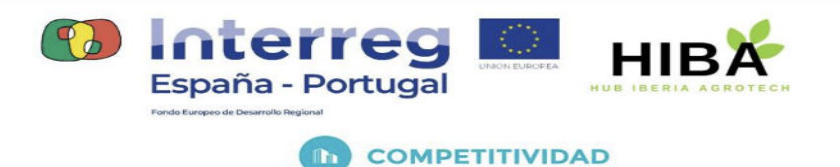

Para la configuración de *Projects* que asumen esta función hemos seguido los pasos especificados en la siguiente URL: https://nodered.org/docs/user-quide/projects/

## <span id="page-3-0"></span>3.- GITHUB

La cuenta utilizada en github es: <https://github.com/jcheca> creando para cada una de las instancias repositorios **privados**. Estos son:

- agrinodered001
- agrinodered002
- agrinodered003

Cada una de estas instancias será utilizada para un fin determinado, tal y como se especifica brevemente en la relación de puntos anterior.

#### <span id="page-3-1"></span>3.1.- Settings: Pasos Generales

- Activación de nuevo PROYECTO con variables de entorno el fichero de configuración del microservicio.
- Creación de un proyecto con los nombres referenciados previamente en Node-Red. A partir de este punto tenemos control de versiones local. Para sincronizar con un control de versiones REMOTO continuamos con los pasos siguientes.
	- Creación de un proyecto con los mismos nombres en GITHUB (en nuestro caso PRIVATE).
	- Desde el contenedor de node, generar claves públicas y privadas con la siguiente orden (con phrasekey): ssh-keygen -t ed25519 -C ["agrinodered001@agrifiware.es](mailto:agrinodered001@agrifiware.es)"
	- Esto genera las claves en **/usr/src/node-red/.ssh/id\_ed25519** pero las tenemos que copiar en el directorio de los proyectos **/data/projects/.sshkeys** (desde el contenedor). Al reiniciar el contenedor la carpeta .ssh se pierde, por este motivo se añade un nuevo montaje con la carpeta .sshkeys apuntando a .ssh
	- Dar de alta la clave pública en GITHUB para el provecto (Nombre y SSH256).

ゆちくめちくゆうしゃしょうきゅうきゅう しょくゆうき

- Configurar la rama "master/origin" desde node-red cuando se hace el primer COMMIT sincronizado.

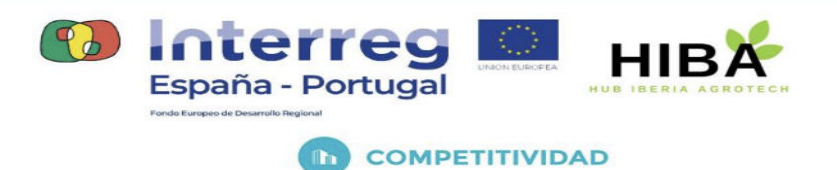

## <span id="page-4-0"></span>4.- Nodos adicionales para la paleta.

Para el desarrollo de sus funciones y para la adaptación del código generado se han añadidos librerías a la instalación base de *Node-red*, estas son:

そくわとしわなしわなしわなしわないですです

#### *nodered.agrifiware.es/001*

- node-red-contrib-letsfiware-ngsi 0.14.0
- node-red-dashboard 3.4.0
- node-red-contrib-uibuilder 6.4.1

 $\mathfrak{D}$